**Integrity and Transparency Assessment**

**Methodology and ITAS**

## **Methodology and ITAS**

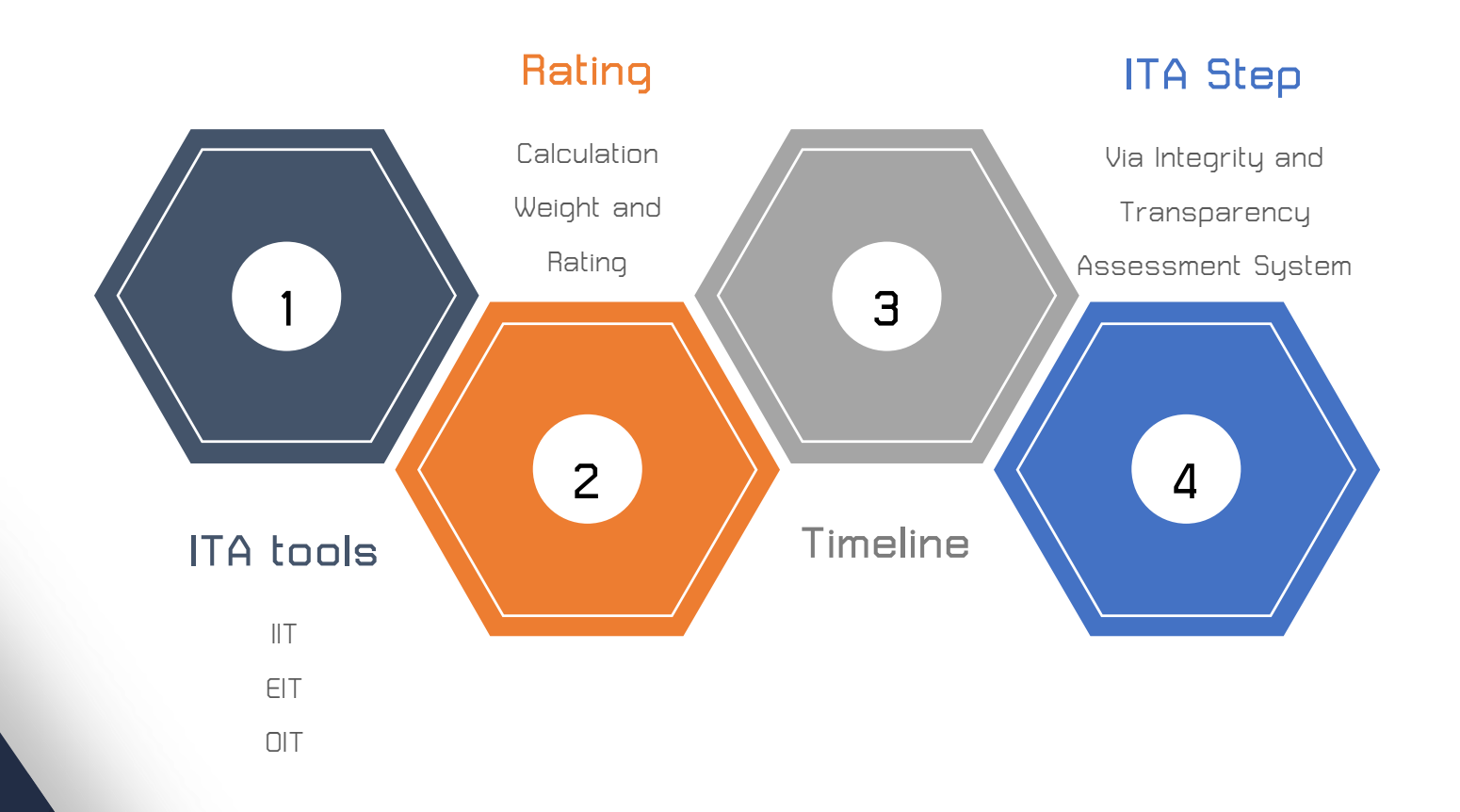

### **ITA Tools and ITA data**

### **ITA Tools and ITA data**

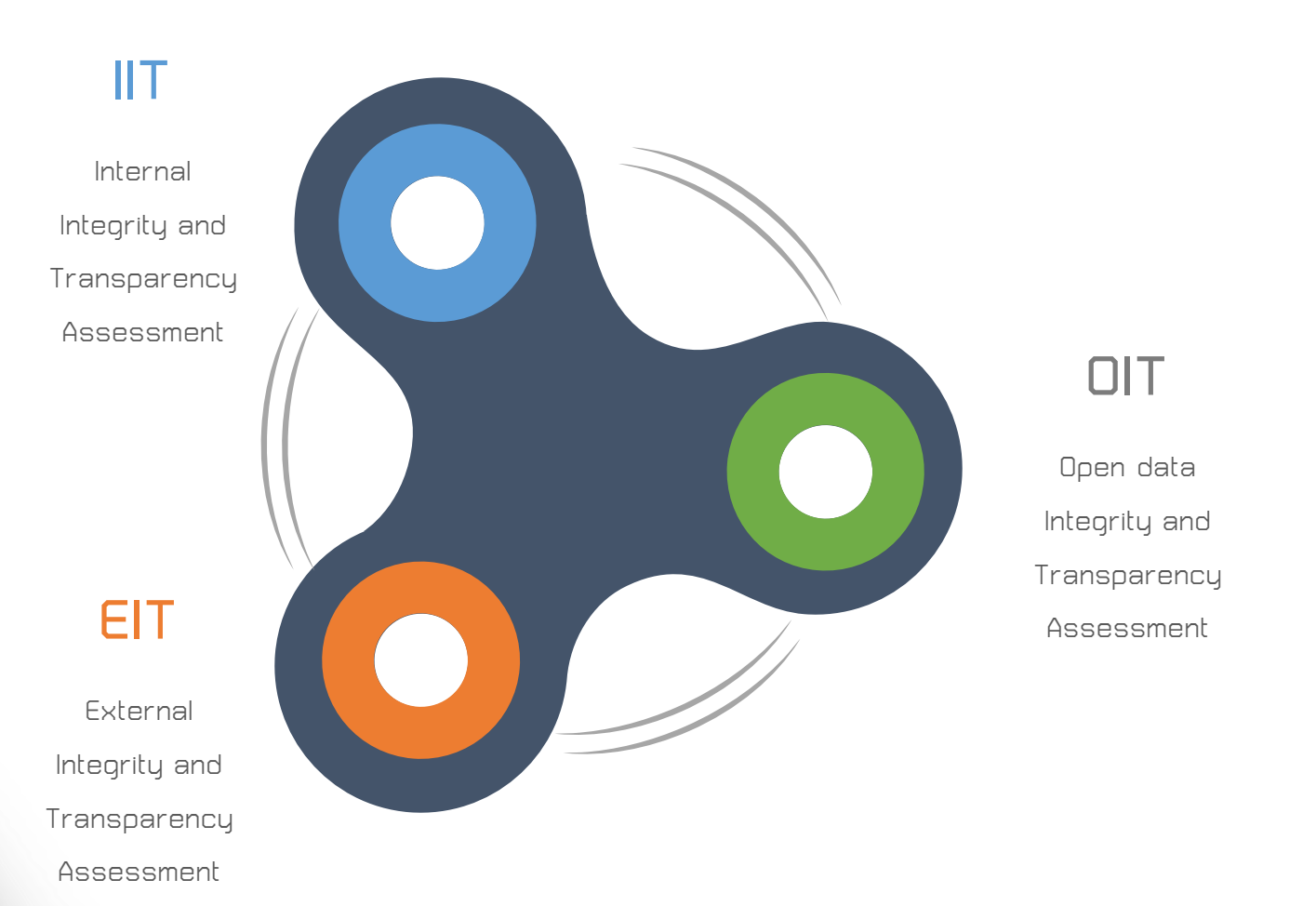

**IIT**

### **Internal Integrity and Transparency Assessment**

#### **ผู้มีส่วนได้ส่วนเสียภายใน**

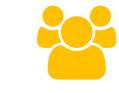

**บุคลากรในหน่วยงานที่ท างานให้กับ หน่วยงานมาเป็นระยะเวลาไม่น้อยกว่า 1 ปี ตั้งแต่ระดับผู้บริหาร ผู้อ านวยการ/ หัวหน้า ข้าราชการ/พนักงาน ไปจนถึง ลูกจ้าง/พนักงานจ้าง**

#### **กลุ่มตัวอย่าง**

**ร้อยละ 10 ของจ านวนผู้มีส่วนได้ ส่วนเสียภายใน ระหว่าง 30 – 200 ตัวอย่าง**

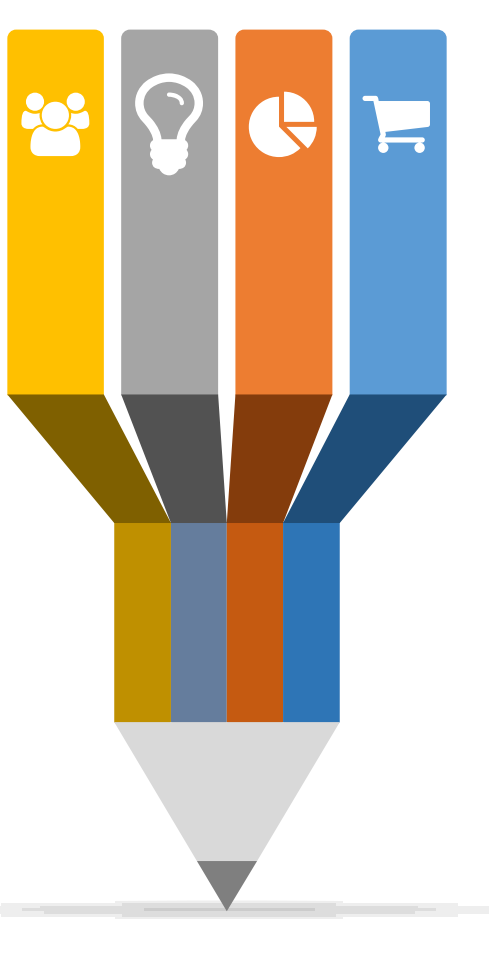

**ตัวชี้วัด การปฏิบัติหน้าที่ การใช้งบประมาณ การใช้อ านาจ การใช้ทรัพย์สินของราชการ การแก้ไขปัญหาการทุจริต**

### **การเก็บข้อมูล**

**ผู้มีส่วนได้ส่วนเสียภายในเข้า ระบบ ITAS เพื่อตอบแบบ ส ารวจด้วยตนเอง**

**EIT**

### **External Integrity and Transparency Assessment**

#### **ผู้มีส่วนได้ส่วนเสียภายนอก**

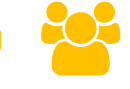

**บุคคล นิติบุคคล บริษัทเอกชน หรือ หน่วยงานของรัฐอื่นที่มารับบริการหรือมา ติดต่อตามภารกิจของหน่วยงานใน ปีงบประมาณที่ประเมิน (\*หน่วยงานจะต้องรวบรวมและจัดส่งรายชื่อ)**

#### **กลุ่มตัวอย่าง**

**ร้อยละ 10 ของจ านวนผู้มีส่วนได้ ส่วนเสียภายใน ระหว่าง 30 – 200 ตัวอย่าง**

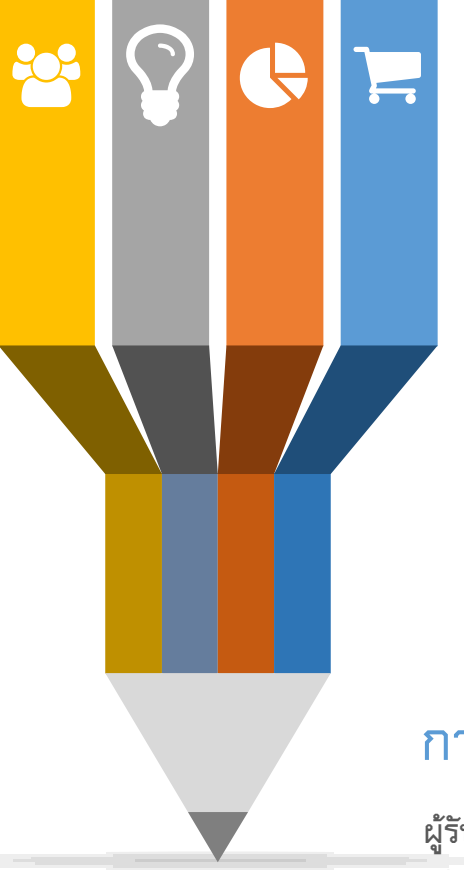

**ตัวชี้วัด**

**คุณภาพการด าเนินงาน ประสิทธิภาพการสื่อสาร การปรับปรุงระบบการท างาน**

### **การเก็บข้อมูล#1**

**ผู้มีส่วนได้ส่วนเสียภายนอก เข้าระบบ ITAS เพื่อตอบแบบ ส ารวจด้วยตนเอง**

### **การเก็บข้อมูล#2**

**ผู้รับจ้างส ารวจข้อมูล โดยเก็บข้อมูลจากผู้มีส่วนได้ส่วน เสียภายนอกตามบัญชีรายชื่อที่หน่วยงานรวบรวมและ** ี จัดส่งให้ หรือจากการสำรวจภาคสนาม จากนั้นจึงนำ **ข้อมูลเข้าสู่ระบบ ITAS**

**OIT**

### **Open data Integrity and Transparency Assessment**

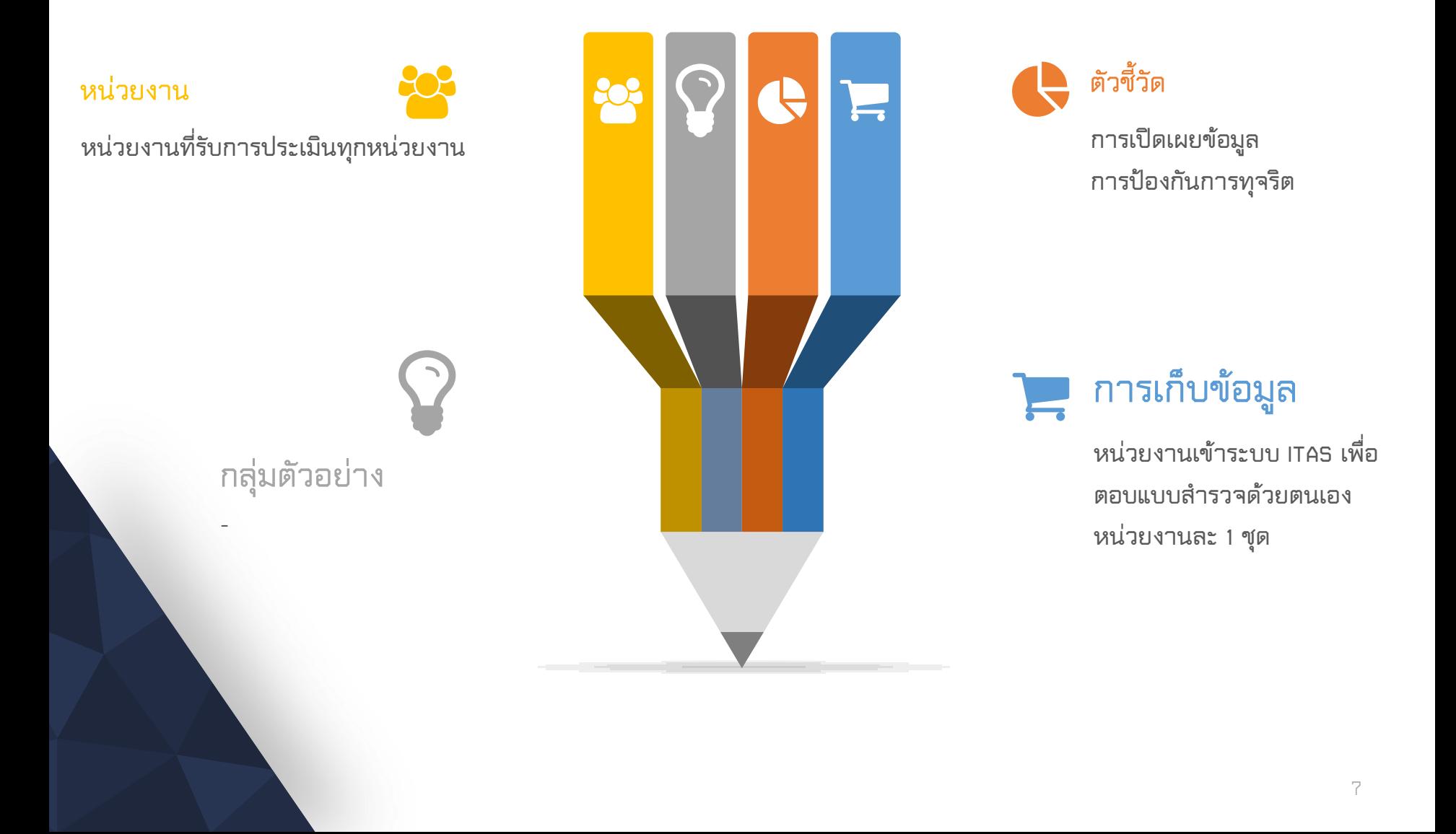

**OIT**

### **Open data Integrity and Transparency Assessment**

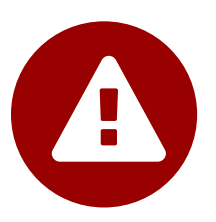

#### **วิธีการตอบ**

**การแสดงข้อมูลในแต่ละข้อ จะต้องเป็นการแสดงข้อมูลบนเว็บไซต์ของหน่วยงาน**

**- เป็นข้อความบรรยาย รูปภาพ หรือเนื้อหาในรูปแบบอื่น ๆ**

**- เป็นลิงค์ (link) บนหน้าเว็บไซต์ของหน่วยงาน ที่เชื่อมโยงไปยังข้อมูลที่อยู่ในรูปแบบ PDF ภาพถ่าย หรือเอกสารอื่น ๆ**

### **ข้อจ ากัดข้อมูล**

**กรณีที่หน่วยงานมีข้อจ ากัด ท าให้** ้ไม่สามารถเผยแพร่ข้อมูลตามเกณฑ์การประเมินที่กำหนดได้ ให้หน่วยงานเผยแพร่เท่าที่สามารถ **ด าเนินการได้แล้วอธิบายเหตุผลประกอบ**

### **ชื่อข้อมูล**

หน่วยงานอาจใช้ชื่อเรียกข้อมูลที่แตกต่างจากรายการข้อมูลที่กำหนด แต่จะต้องมีรายละเอียดเนื้อหาที่สอดคล้อง **ตามเกณฑ์การประเมิน**

### **จ านวนข้อมูล**

**หน่วยงานสามารถส่งที่อยู่ของข้อมูลได้มากกว่า 1 ที่อยู่ ในแต่ละข้อ**

### **ITA Score and Rating**

## **ITA Score and Rating**

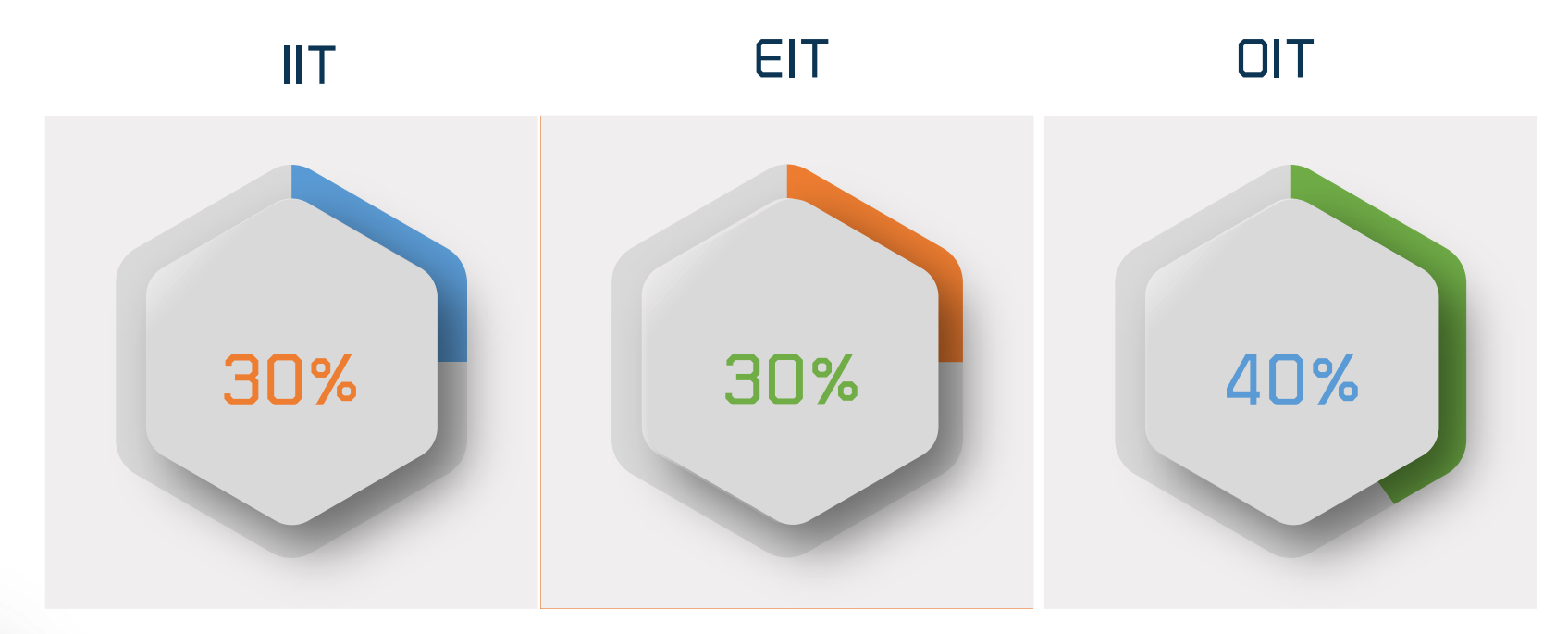

#### **คะแนน**

**คะแนนข้อค าถาม คะแนนตัวชี้วัด คะแนนของแบบ IIT**

#### **คะแนน**

**คะแนนข้อค าถาม คะแนนตัวชี้วัด คะแนนของแบบ EIT**

#### **คะแนน**

**คะแนนข้อค าถาม คะแนนตัวชี้วัดย่อย คะแนนตัวชี้วัด คะแนนของแบบ OIT**

### **ITA Score and Rating**

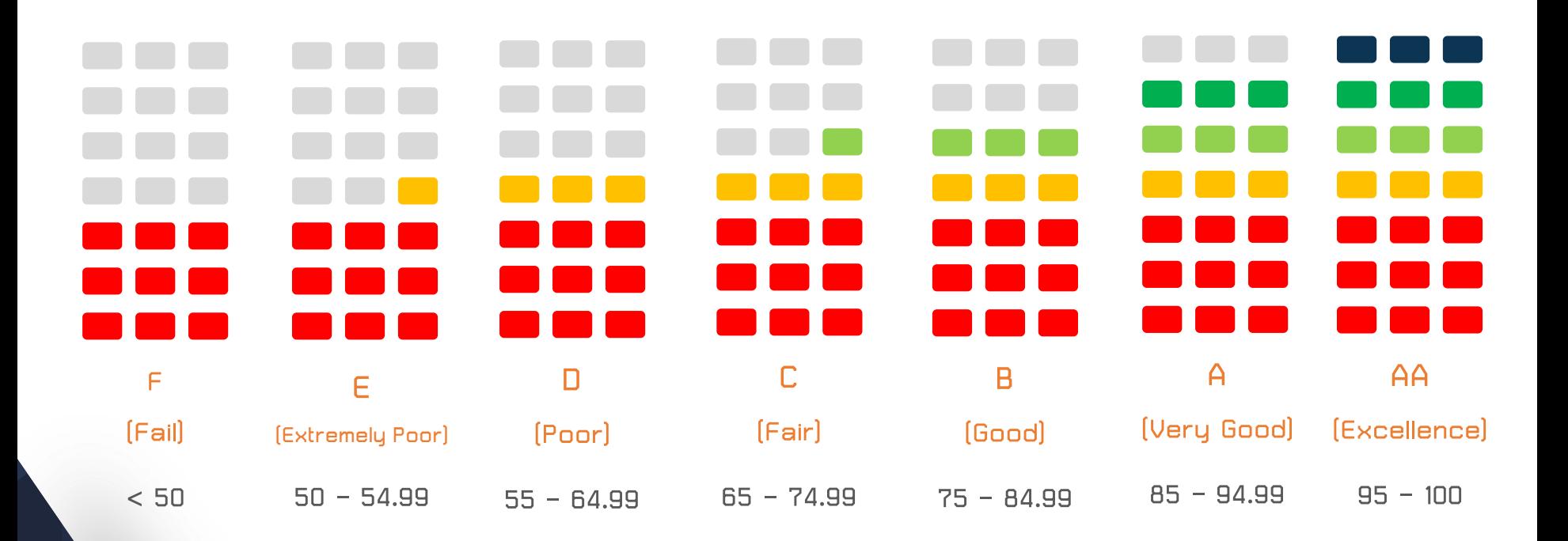

## **TIMELINE**

# **TIMELINE**

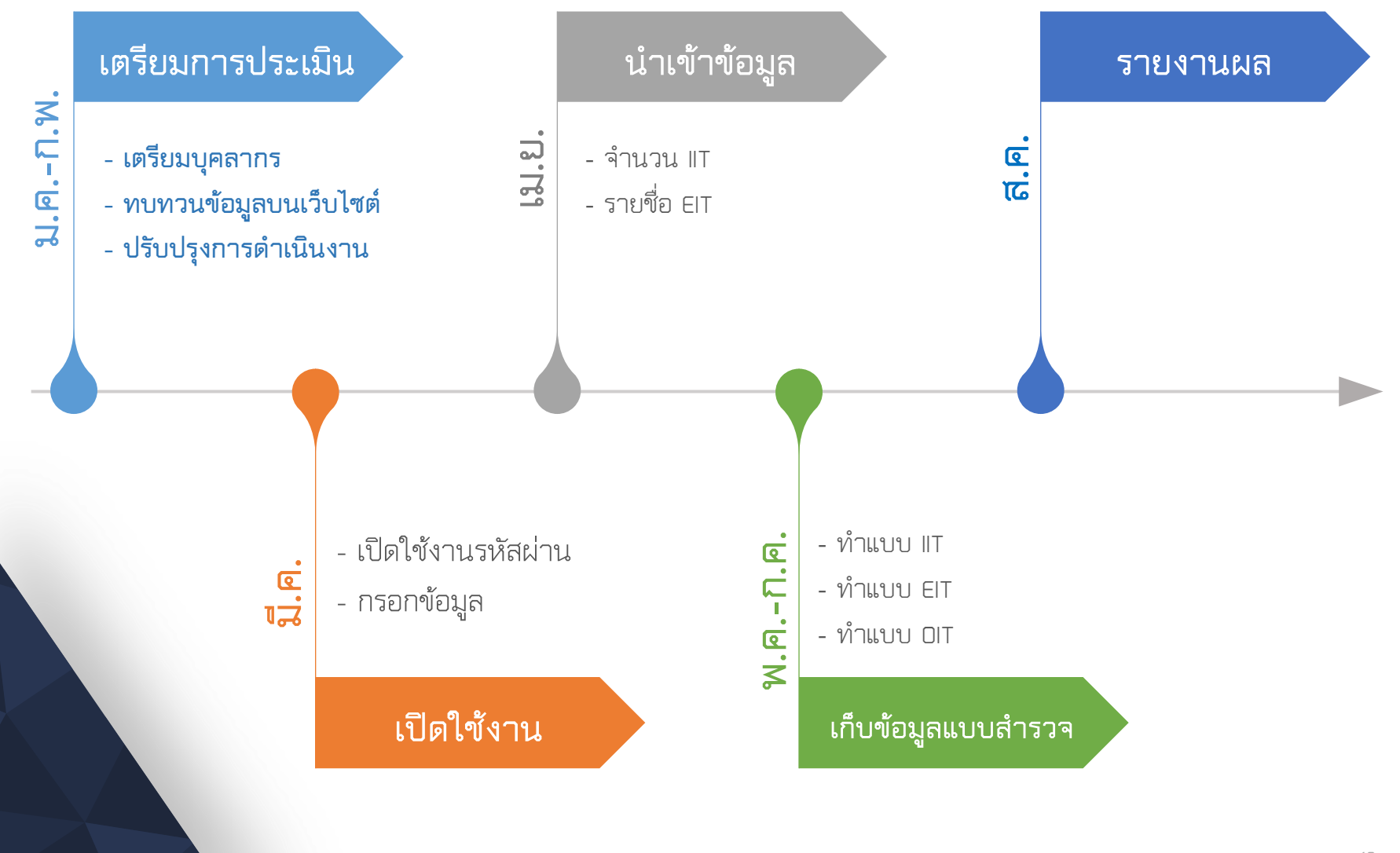

## **ITA Step**

### **(via Integrity and Transparency Assessment System: ITAS)**

### **เตรียมการประเมิน (ม.ค. – ก.พ.)**

### **1. เตรียมบุคลากร**

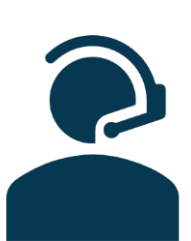

- 1.1 ผู้ดูแลระบบของหน่วยงาน (Admin หน่วยงาน) จำนวน 1 คน ทำหน้าที่ ดังนี้
- ลงทะเบียนเข้ารับการประเมิน
- ประสานงานในขั้นดำเนินการประเมินกับผู้ที่เกี่ยวข้อง
- ตอบแบบตรวจการเปิดเผยข้อมูลสาธารณะ (แบบ OIT)

### **Admin**

- **ผู้บริหาร**
- 1.2 ผู้บริหารที่รับผิดชอบการประเมินของหน่วยงาน จำนวน 1 คน ทำหน้าที่ ดังนี้
- ก ากับดูแลการประเมินในภาพรวมของหน่วยงาน
- อนุมัติการตอบแบบตรวจการเปิดเผยข้อมูลสาธารณะ (แบบ OIT)

### **เตรียมการประเมิน (มี.ค.)**

#### **2. ลงทะเบียนและเปิดใช้งานรหัสผ่านในระบบ ITAS**

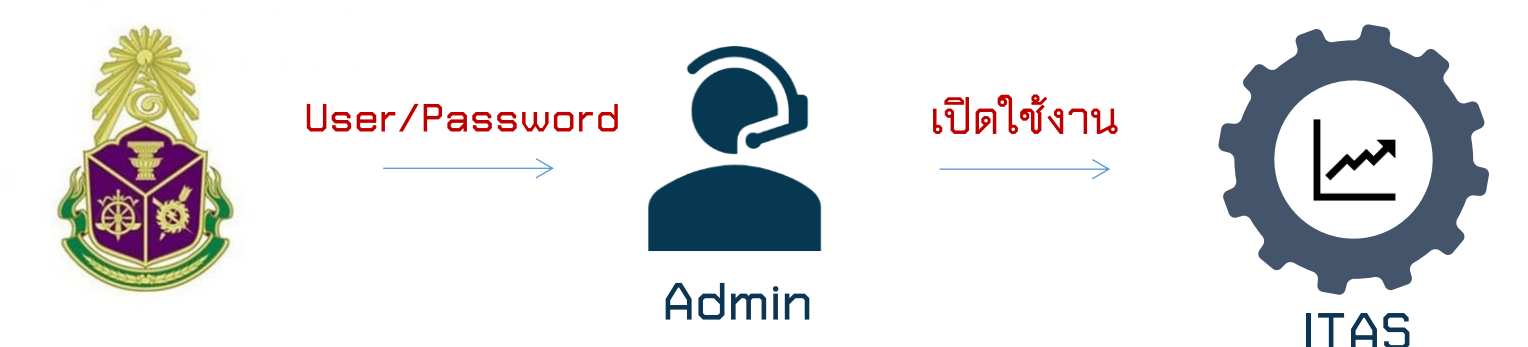

(1) สำนักงาน ป.ป.ช. จะจัดส่ง Username และรหัสผ่าน สำหรับ Admin ของหน่วยงาน และผู้บริหารที่รับผิดชอบการ ประเมินของหน่วยงานให้แก่หน่วยงาน

(2) Admin หน่วยงาน และผู้บริหารที่รับผิดชอบการประเมินของหน่วยงาน จะต้องเข้าระบบ ITAS เพื่อเปิดใช้งาน ้รหัสผ่านในระบบ ITAS ซึ่งเมื่อเปิดใช้งานรหัสผ่านแล้ว ระบบจะกำหนดให้ผู้ใช้งานกรอกข้อมูลที่จำเป็น ได้แก่ ชื่อ-ิ นามสกุล ตำแหน่ง เบอร์โทรศัพท์ e-mail และตราสัญลักษณ์ของหน่วยงาน พร้อมกับเปลี่ยนรหัสผ่านก่อนดำเนินการ ใด ๆ ในระบบ

### **เตรียมการประเมิน (เม.ย.)**

**3. น าเข้าข้อมูลเพื่อเตรียมการประเมิน**

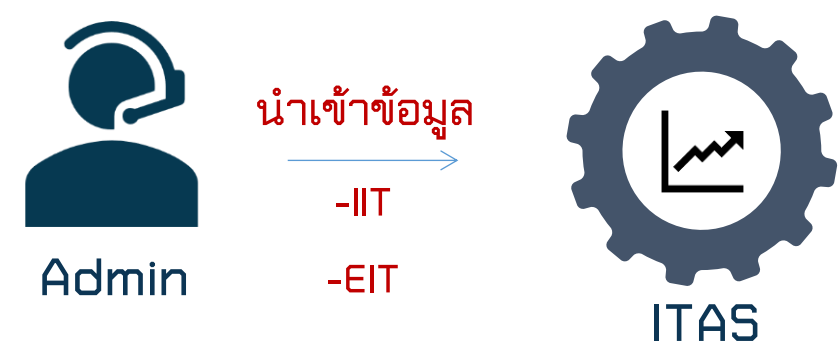

3.1 จำนวนผู้มีส่วนได้ส่วนเสียภายใน

Admin หน่วยงาน ระบุจำนวนบุคลากรในหน่วยงานในระบบ ITAS

#### 3.2 ข้อมูลผู้มีส่วนได้ส่วนเสียภายนอก

Admin หน่วยงาน นำเข้าข้อมูลผู้มีส่วนได้ส่วนเสียภายนอก ในระบบ ITAS โดยสามารถดำเนินการได้ 2 วิธี ดังนี้ (1) ใช้แบบฟอร์มบัญชีรายชื่อ

หน่วยงานสามารถ Download แบบฟอร์มบัญชีรายชื่อผู้มีส่วนได้ส่วนเสียภายนอก (ไฟล์ Excel) จากเว็บไซต์สำนักงาน ป.ป.ช. และกรอกข้อมูลให้ครบถ้วน จากนั้น Upload ไฟล์ข้อมูลเข้าระบบ (2) กรอกข้อมูลผู้มีส่วนได้ส่วนเสียภายนอกของหน่วยงานในระบบ

**ช่วงด าเนินการประเมิน (พ.ค. – มิ.ย.)**

**เก็บข้อมูล IIT**

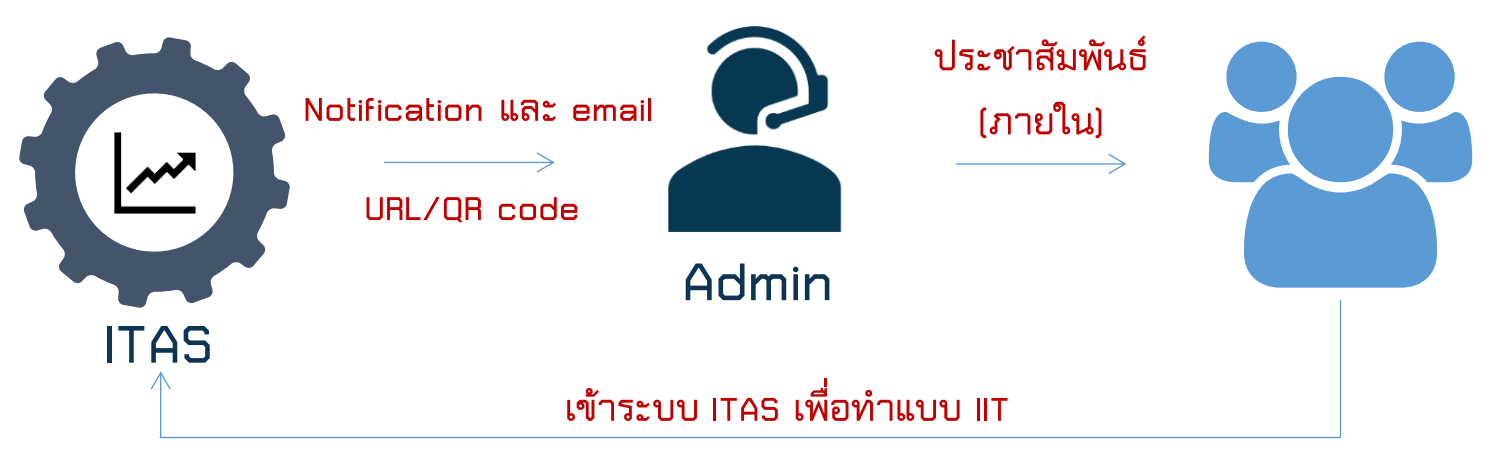

(1) ส านักงาน ป.ป.ช. จะจัดส่งช่องทางการเข้าระบบ ITAS ให้แก่ Admin ของหน่วยงาน ทางระบบ ITAS (ระบบ Notification ของผู้ใช้งาน) และ e-mail โดยช่องทางการเข้าระบบ ITAS จะอยู่ในลักษณะ URL และ QR Code ซึ่งเป็นช่องทางเฉพาะของแต่ละหน่วยงาน (2) หน่วยงานจะต้องประชาสัมพันธ์รายละเอียดการเข้าระบบ ITAS แก่บุคลากรในหน่วยงาน ซึ่งการประชาสัมพันธ์จะต้องเป็นการสื่อสาร ภายใน เช่น หนังสือเวียนภายใน ระบบ Intranet บอร์ดประชาสัมพันธ์ภายใน เป็นต้น เพื่อให้บุคลากรในหน่วยงานเข้าระบบและ ประเมินด้วยตนเอง

(3) บุคลากรในหน่วยงาน จะเข้าระบบ ITAS จาก URL และ QR Code และประเมินด้วยตนเอง โดยเมื่อบุคลากรในหน่วยงานเข้าระบบแล้ว ้จะต้องยืนยันตนเองด้วยการกรอกหมายเลขบัตรประชาชนของตนเองก่อนทำแบบสำรวจ โดยระบบจะตรวจสอบความถูกต้องของเลขบัตร ้ ประชาชนเพื่อป้องกันการตอบซ้ำของผู้ใช้งานและเพื่อให้ผลการประเมินมีความคลาดเคลื่อนน้อยที่สุดเท่านั้น ไม่มีการเชื่อมโยงกับข้อมูล ส่วนตัวของผู้ตอบแบบส ารวจใด ๆ ทั้งสิ้น

(4) Admin ของหน่วยงาน และผู้บริหารที่รับผิดชอบการประเมินของหน่วยงาน จะมีหน้าที่กำกับติดตาม การประเมินตามแบบ IIT ให้ได้ตามจำนวนตัวอย่างที่สำนักงาน ป.ป.ช. กำหนด

**ช่วงด าเนินการประเมิน (พ.ค. – มิ.ย.)**

### **เก็บข้อมูล EIT (กรณีตอบด้วยตนเอง)**

![](_page_18_Figure_3.jpeg)

(1) สำนักงาน ป.ป.ช. จัดส่งช่องทางการเข้าระบบ ITAS ให้แก่ Admin ของหน่วยงาน ทางระบบ ITAS (ระบบ Notification ของผู้ใช้งาน) และ e-mail โดยช่องทางการเข้าระบบ จะอยู่ในลักษณะ URL และ QR Code ซึ่งเป็นช่องทางเฉพาะของแต่ละหน่วยงาน (2) หน่วยงานประชาสัมพันธ์รายละเอียดการเข้าระบบ ITAS แก่ผู้มีส่วนได้ส่วนเสียภายนอก ซึ่งการประชาสัมพันธ์ จะต้องเป็นการ สื่อสารภายนอก เช่น เว็บไซต์ของหน่วยงาน บอร์ดประชาสัมพันธ์ภายนอก เป็นต้น เพื่อให้ผู้มีส่วนได้ส่วนเสียภายนอกเข้าระบบและ ประเมินด้วยตนเอง

(3) ผู้มีส่วนได้ส่วนเสียภายนอก จะเข้าระบบ ITAS จาก URL และ QR Code และประเมินด้วยตนเอง โดยเมื่อผู้มีส่วนได้ส่วนเสีย ภายนอกเข้าระบบแล้ว จะต้องยืนยันตนเองด้วยการกรอกหมายแลขบัตรประชาชนของตนเองก่อนทำแบบสำรวจ โดยระบบจะ ตรวจสอบความถูกต้องของเลขบัตรประชาชนเพื่อป้องกันการตอบซ้ าของผู้ใช้งานและเพื่อให้ผลการประเมินมีความคลาดเคลื่อนน้อย ่ ที่สุดเท่านั้น ไม่มีการเชื่อมโยงกับข้อมูลส่วนตัวของผู้ตอบแบบสำรวจใด ๆ ทั้งสิ้น

19 (4) Admin ของหน่วยงาน และผู้บริหารที่รับผิดชอบการประเมินของหน่วยงาน สามารถเรียกดูสถานะ การประเมินตามแบบ EIT ใน ระบบ ITAS ได้

**ช่วงด าเนินการประเมิน (พ.ค. – มิ.ย.)**

**เก็บข้อมูล EIT (กรณีเก็บโดยผู้รับจ้างส ารวจ)**

![](_page_19_Figure_3.jpeg)

(1) ส านักงาน ป.ป.ช. จะจัดจ้างหน่วยงานผู้ประเมิน ซึ่งผู้ประเมินจะ Download ข้อมูลผู้มีส่วนได้ส่วนเสีย ภายนอกของหน่วยงาน แล้วจะมีการวิเคราะห์ความเป็นตัวแทนที่ดีของหน่วยงาน โดยหากเห็นว่ายังไม่สามารถ เป็นตัวแทนที่ดีของหน่วยงานได้ อาจจะมีการประสานงานกับ Admin ของหน่วยงานเพื่อขอข้อมูลเพิ่มเติม (2) ผู้ประเมินจะคัดเลือกกลุ่มตัวอย่างและเก็บข้อมูล รวมถึงจะลงรหัสและบันทึกข้อมูลในระบบ ITAS และกำกับ ้ติดตามการประเมินให้ได้ตามจำนวนตัวอย่างขั้นต่ำ ที่สำนักงาน ป.ป.ช. กำหนด

**ช่วงด าเนินการประเมิน (พ.ค. – ก.ค.)**

**เก็บข้อมูล OIT**

![](_page_20_Figure_3.jpeg)

(1) Admin ของหน่วยงาน จะต้องเข้าระบบ ITAS เพื่อตอบคำถามตามแบบตรวจการเปิดเผยข้อมูลสาธารณะ (แบบ OIT) โดยจะต้องดำเนินการตอบแต่ละข้อตามแนวทางที่สำนักงาน ป.ป.ช. กำหนดเท่านั้น (2) ผู้บริหารที่รับผิดชอบการประเมินของหน่วยงาน จะต้องเข้าระบบ ITAS เพื่อตรวจสอบคำตอบแต่ละข้อที่ Admin ของหน่วยงานได้ตอบไว้ จากนั้นผู้บริหารที่รับผิดชอบการประเมินของหน่วยงาน จะต้องอนุมัติการตอบของ หน่วยงาน

21 (3) ผู้รับจ้างสำรวจ จะทำการตรวจสอบความถูกต้องตามเกณฑ์ที่กำหนดและให้คะแนนในระบบ ITAS

### **ช่วงรายงานผลการประเมิน (ส.ค.)**

![](_page_21_Picture_2.jpeg)

เมื่อการสิ้นสุดระยะเวลาของการเก็บข้อมูลและตรวจสอข้อมูลแล้ว ระบบ ITAS จะประมวลผลคะแนนและ จัดท ารายงานโดยอัตโนมัติ โดยหน่วยงานสามารถติดตามผลการประเมินได้ด้วยตนเอง ทั้งผลการประเมินภาพรวม และผลการประเมินรายหน่วยงาน

![](_page_22_Figure_1.jpeg)